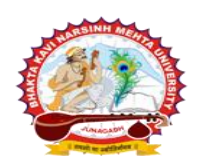

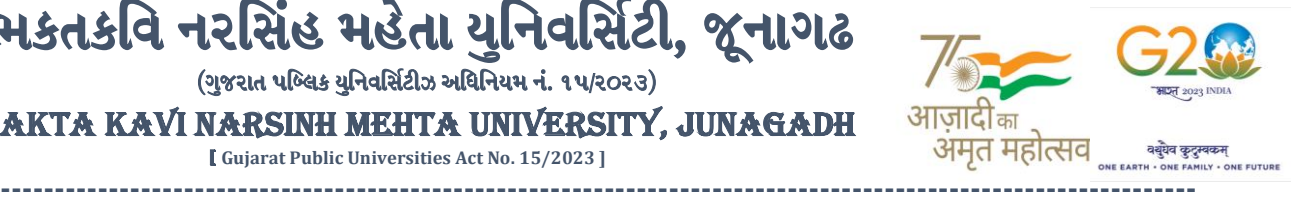

**પરીપત્ર:**

**વિષય : B.Sc. (Nursing) Sem-1 (April-2024) ની પરીક્ષાનાાંપરીણામ જાહરે કરિા બાબત** ભક્તકવિ નરસિંહ મહેતા યુનિવર્સિટી સંલગ્ન સર્વે પેરામેડીકલ કોલેજોના આચાર્યશ્રીઓ, માન્ય સંસ્થાઓના િડાઓ તેમજ વિદ્યાથી ભાઈઓ તથા બહને ોનેજણાિિામાંઆિેછેકે, અત્રેની યવુનિવ િટી દ્વારા લેિાર્ેલ **B.Sc. (Nursing) Sem-1 (April-2024)** ની પરીક્ષાઓનાંપરીણામ જાહરે કરિામાંઆિેલ છે.

ભકતકવિ નરસિંહ મહેતા યુનિવર્સિટી, જૂનાગઢ  $($ ગજરાત પબ્લિક યનિવર્સિટીઝ અધિનિયમ નં. ૧૫/૨૦૨૩) BHAKTA KAVI NARSINH MEHTA UNIVERSITY, JUNAGADH [ **Gujarat Public Universities Act No. 15/2023 ]**

આ ાથે ામેલ માર્યદવશિકા મજુ બ પોતાનાં**SPU ID અનેપાસિર્ડનાખી પોતાનાં** પરરણામ ઓનલાઇન જોઈ શકશે. (જે વિદ્યાર્થીઓ પાસે પાસવર્ડ ના હોય તેમણે Forgot password કરીને પણ પાસવર્ડ મેળવી શકાશે.)

જે વિદ્યાર્થીઓ <mark>પોતાના પરીણામ</mark>થી અસંતુષ્ટ હોય તેવા વિદ્યાર્થીઓ <mark>નીચે આપેલ મા</mark>ર્ગદર્શીકા અનુસરીને **તા.૨૮-૦૫-૨૦૨૪ થી તા.૦૩-૦૬-૨૦૨૪** સધુ ીમાંઓનલાઇન પનુ :મલુર્ાકં ન માટેની અરજી કરી શકશે. પેરામેડીકલ કોર્યમાં  $\frac{d}{d}$ ધમાં વધુ બે વિષયમાં પુન:મુલ્યાંકન માટે અરજી કરી શકાશે <mark>જે</mark>ની સર્વે સંબંધીતોએ ખાસ નોંધ લેવી. (પ્રતિ સેકશન દીઠ પુન: **મલ યાકાં ન કરાિિા માટેની ફી રૂ.૨૫૦/- રહશે ે.)**

જે વિ<mark>દ્યાર્થીઓ</mark>ના પરીણામમાં – (ડેસ) <mark>અથવા ગે</mark>રહાજર, <mark>વિષ</mark>યમાં ફેર<mark>ફાર</mark> હોય તેમજ અ<mark>ન્ય ક્વેરી</mark> હોય તેવા વિદ્યાર્થીઓના પ<mark>રીણામમાં સ</mark>ુધારો કરવા માટે જે તે કોલે<mark>જ દ્વા</mark>રા કોલેજનાં લેટ<mark>રપેડ સાથે</mark> વિદ્યાર્થીએ જે પરીક્ષા આપેલી છે તેના જરૂરી ડોક્યુમેન્ટ સા<mark>થે યુનિ</mark>વર્સિટીન<mark>ા પ</mark>રીક્ષા વિભાગને તા<mark>.૦૩</mark>/૦૬/૨૦૨૪ સુધીમાં (પરીણામની હાર્ડકોપીની પ્રતિક્ષા કર્યા વગર)

અરજી સાથે જમ<mark>ા કરાવવા</mark>ના રહેશે<mark>. સમયમર્ચાદા બાદ આવ</mark>નાર અરજીઓ ધ્યાને લેવામાં આવશે નહી જેની <mark>નોંધ લેવી.</mark> **ખાસ નોંધ: જે વિદ્યાથીઓનેમાઈગ્રેશન જમા કરાિેલ નહહ હોય તેવિદ્યાથીઓ પહરણામ જોઈ શકાશેનહહ.**

<mark>ડી,*ખે*મ, ચુ*પ્તડીય।*<br>પરીક્ષા નિયામક</mark>

**બીર્ાણ : (૧) નિા સોફ્ટિેરમાાંપહરણામ ઓનલાઇન જોિા તેમજ વપ્રન્ટ કરિા માટેની માગડદશીકા (૨) નિા સોફ્ટિેર અંતગડત વિદ્યાથીએ પન :મલ યાકાં ન ફોમડઓનલાઇન ભરિા અંગેની માગડદશીકા**

ક્રમાંક/બીકેએનએમય/ુપરીક્ષા/૬૫૭/૨૦૨૪

ભક્તકવિ નરસિંહ મહેતા યુનિવર્સિટી,

ગવર્નમેન્ટ પોલીટેકનીક કેમ્પસ, ભક્તકવિ નરસિંહ મહેતા યુનિવર્સિટી રોડ,<br>ખડીયા, જૂનાગઢ-૩૬૨૨૬૩ તાલુકાની ત્રામિસી સામુ તે અનિવર્ગમં<sup>27</sup> ||

ખડીર્ા, જૂનાર્ઢ-૩૬૨૨૬૩

તા. ૨૭/૦૫/૨૦૨૪

પ્રતિ, ભક્તકવિ નરસિંહ મહેતા યુનિવર્સિટી સંલગ્ન સર્વે પેરામેડીકલ કોલેજોના આચાર્યશ્રીઓ, માન્ય સંસ્થાઓના વડાઓ તેમજ વિદ્યાર્થી ભાઈઓ તથા બહેનો તરફ...

**JUNAGAD** 

**નકલ રિાના જાણ તથા યોગ્ય કાયડિાહી અથે:-**

- (૧) આઈ.ટી. સેલ જરૂરી કાર્યવાઠી અર્થે અને વેબસાઈટ પર પ્રસિધ્ધ થવા અર્થે
- (૨) માન.કુલપવતશ્રી/કુલ ચચિશ્રીના અંર્ત ચચિશ્રી

**----------------------------------------------------------------------------------------------------** રાજ્યના મુખ્ય વ્યક્તિના આપવા મુખ્ય વ્યક્તિના મુખ્ય વ્યક્તિના મુખ્ય વ્યક્તિના મુખ્ય વ્યક્તિના મુખ્ય વ્યક્તિના મુખ<br>સરકારી પોલીટેકનીક કેમ્પસ, ભક્તકવિ નરસિંહ મહેતા યુનિવર્સિટી રોડ, સિંકામાં સાહિત Bhakta Kavi Narsinh Mehta University Road, B0LIF4 H}GFU-v#&Z Z&#4 U]HZFTsEFZTf **Khadiya, Junagadh-362263 (Gujarat)** OMG G\P\_Z(5vZ&(!\$\_\_ q O[S; G\P\_Z(5vZ&(!5\_# **Ph: 0285-2681400 Fax: 0285-2681503**  $\cdot$  **www.bknmu.edu.in**  $|| \blacktriangle|$  : exam@bknmu.edu.in

# **Student Login**

➢ Logging Your Username and password

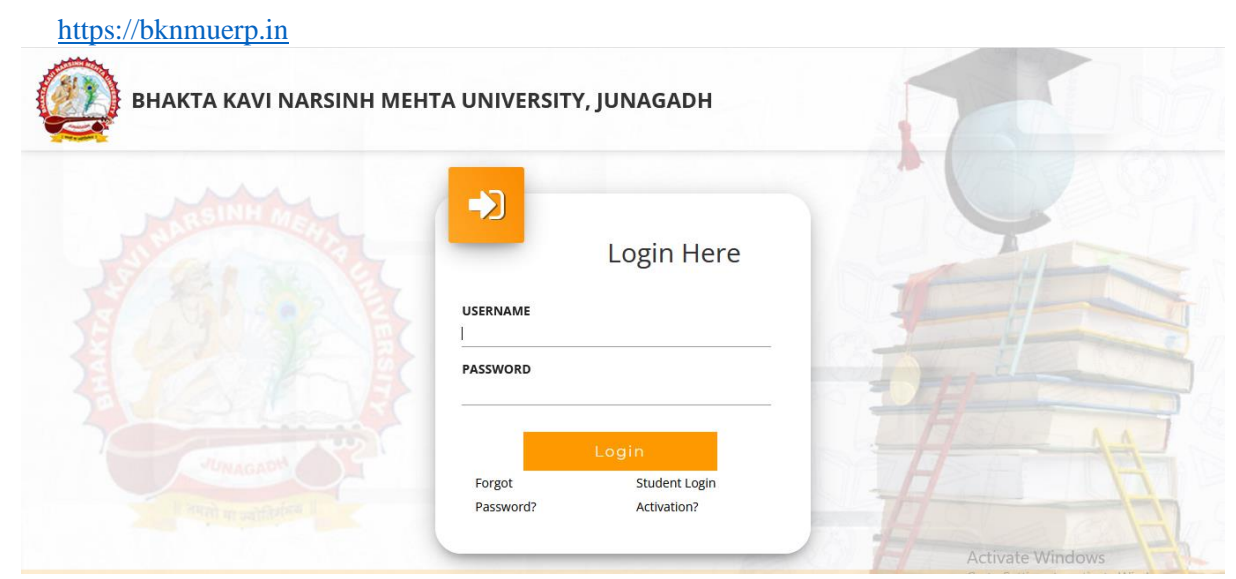

- ➢ Logging With Your SPID and Password
- ➢ Select **College department** module

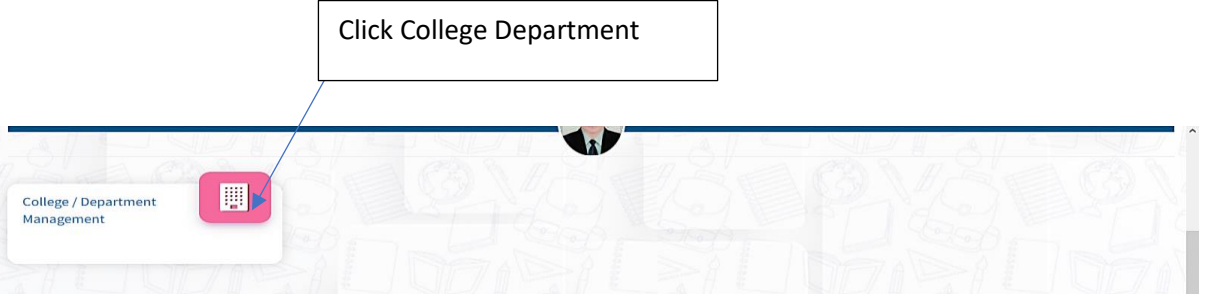

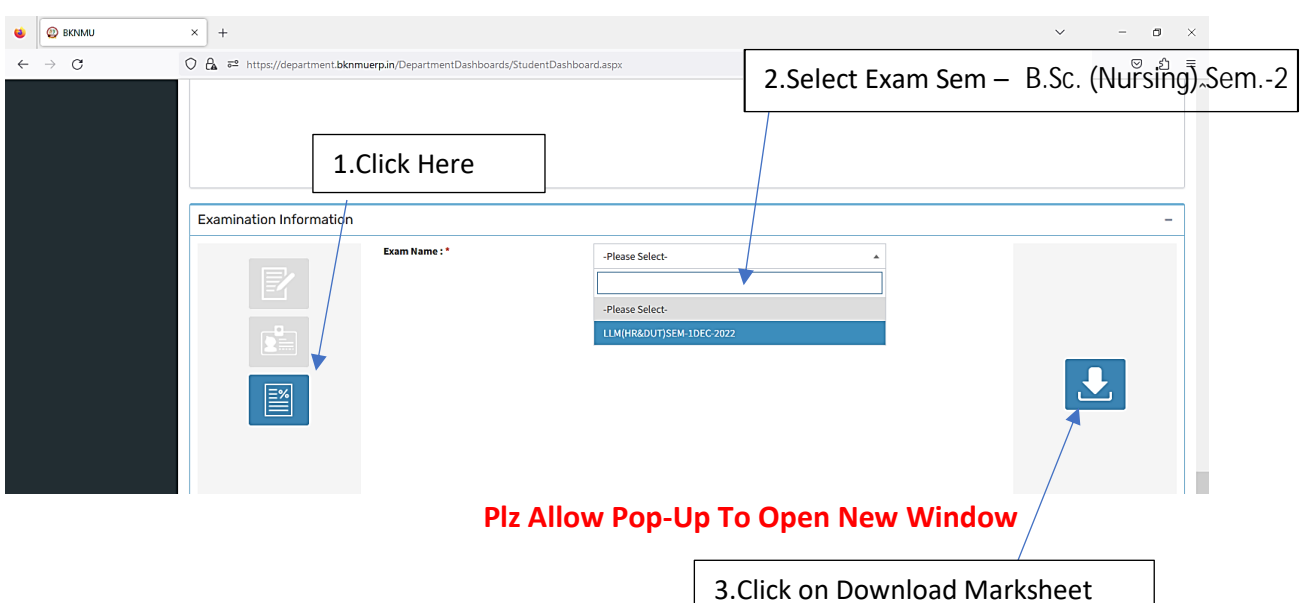

## **બિડાણ – ૨**

### **Re – Assessment**

➢ Logging Your Username and password

#### [https://bknmuerp.in](https://bknmuerp.in/)

➢ Logging With Your SPID and Password

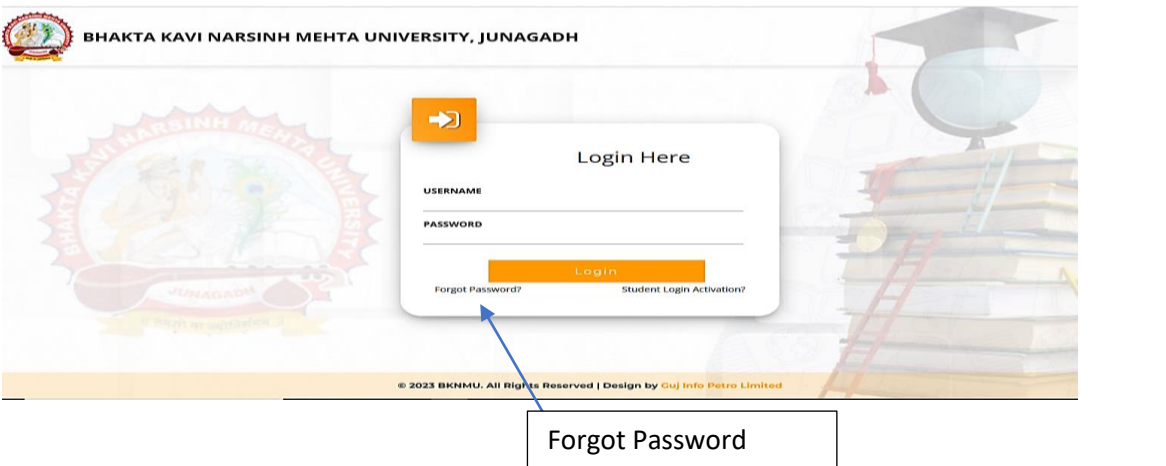

➢ Select College Department module

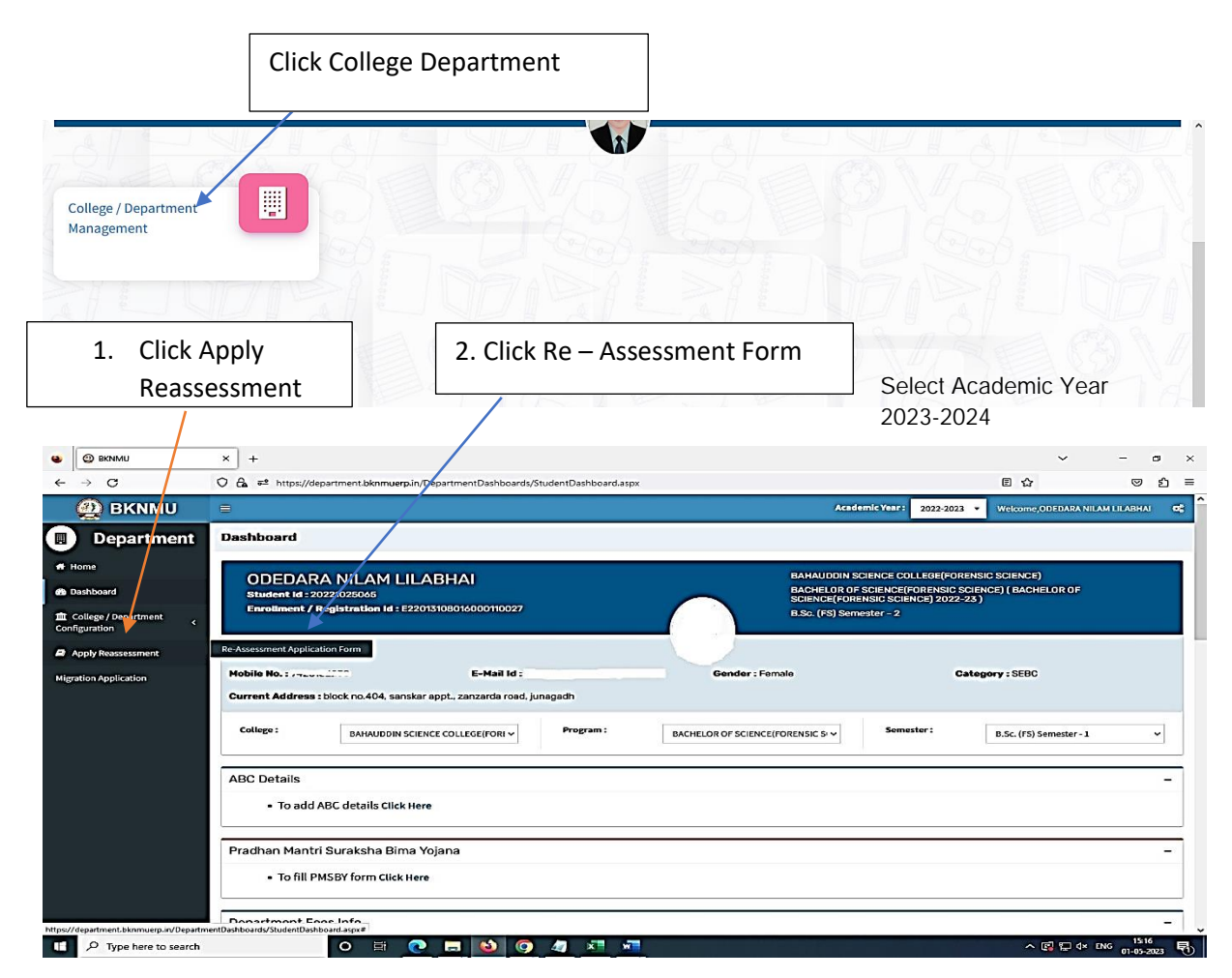

- The form contains basic fields like Seat No., Address, Contact Details, Bank Details and Subject Details.
- The fees shall automatically be displayed by the system. Further, the user needs to submit the payment details and then he can submit the form.

r

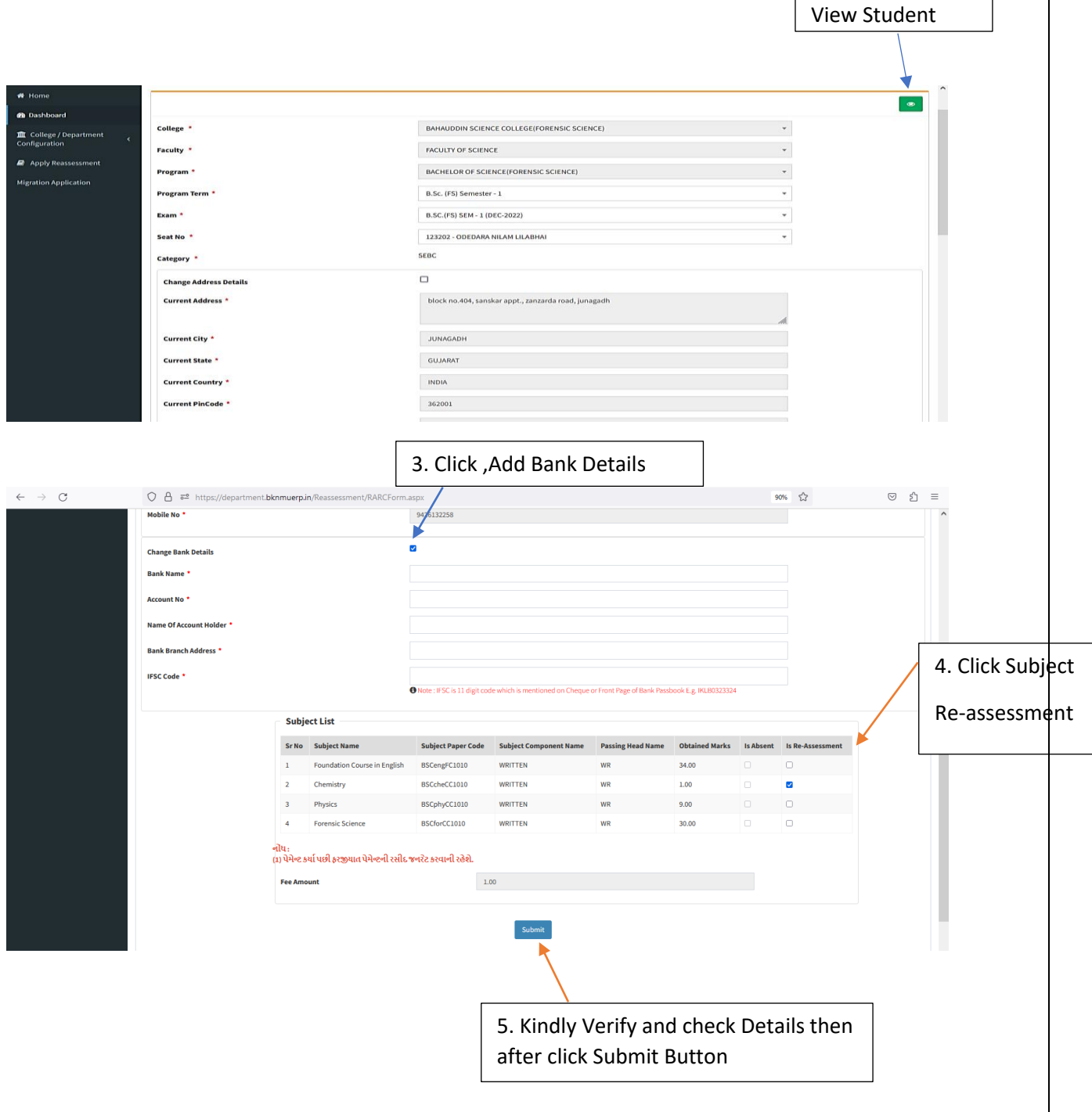

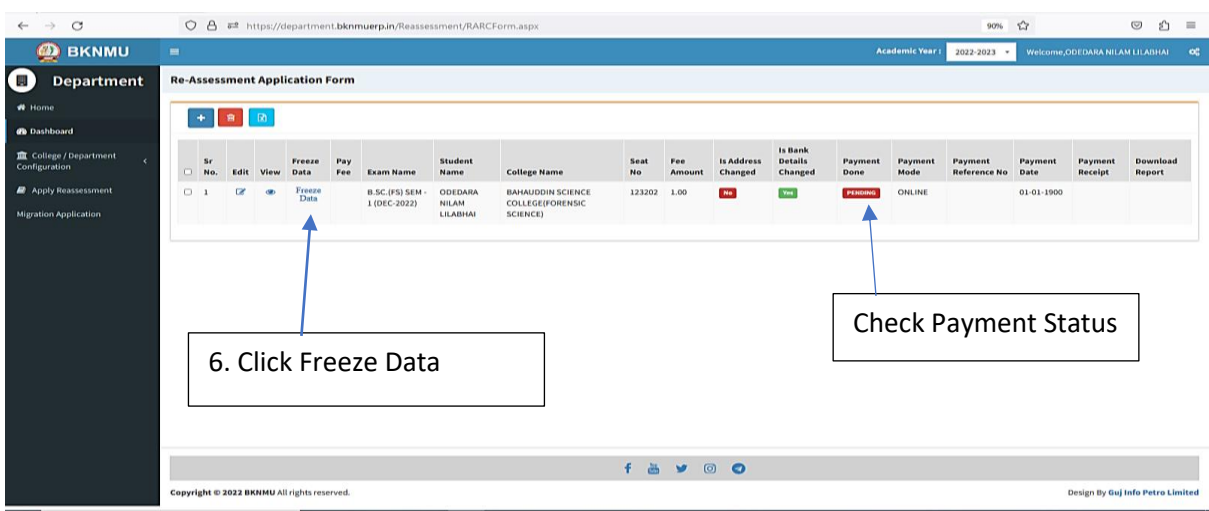

- User can edit particular record.
- User can view or freeze the application form data from this page.

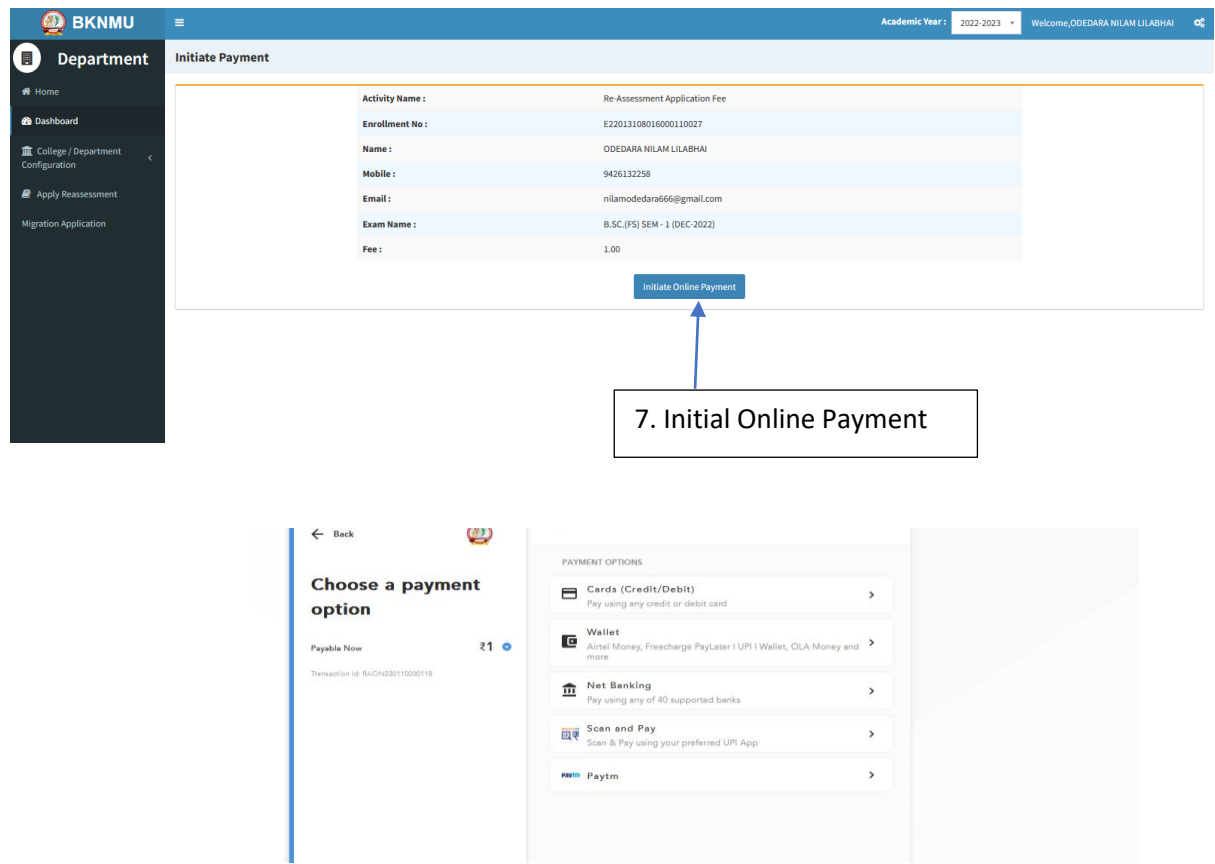

➢ **Choice Payment Method (Card, Wallet, Net Banking Paytm scan and pay) and Get to Payment** 

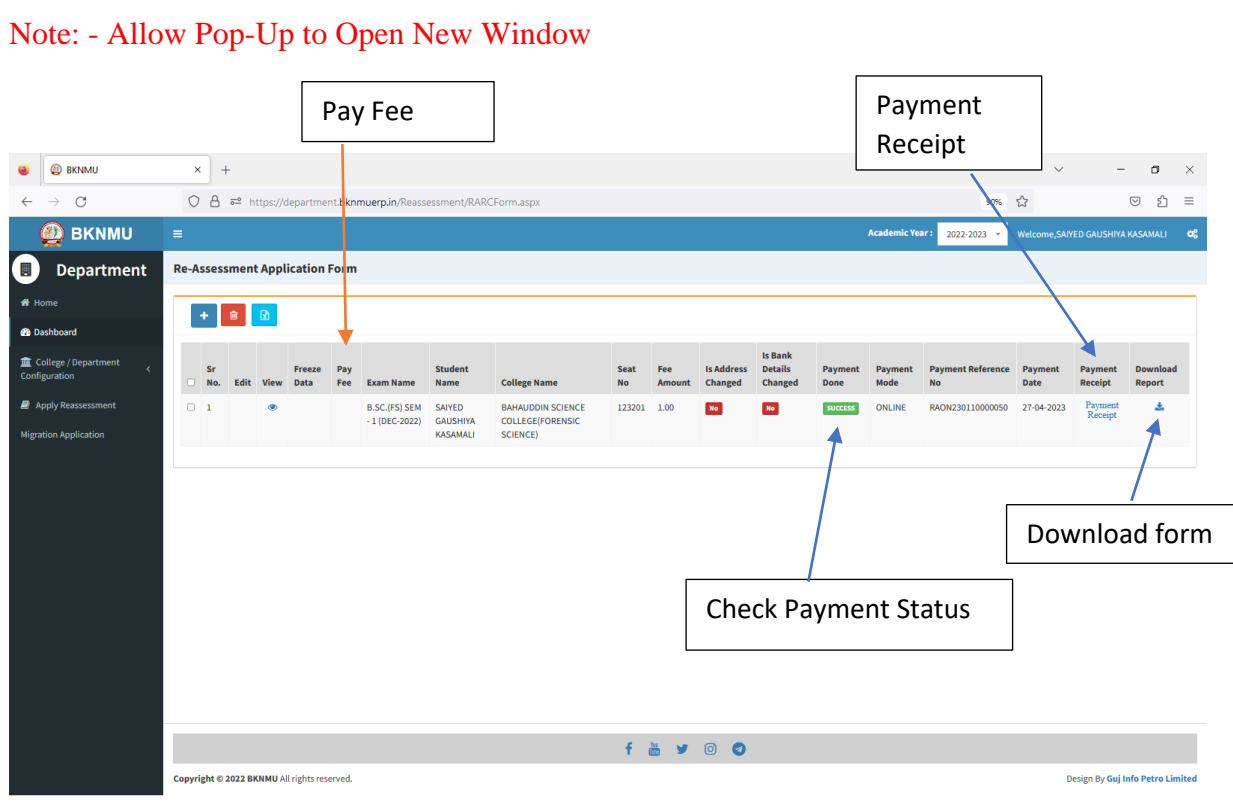

#### ➢ **Payment Successfully then Print Payment Recipe and Re – assessment From Download**

Note: - Allow Pop-Up to Open New Window